## **Overview on the Remote Debug View**

The **Remote Debug** view can be used to attach in debug mode to a service running on an **E2E Bridge**. In the screenshot below this is a service running on localhost and using port 28823.

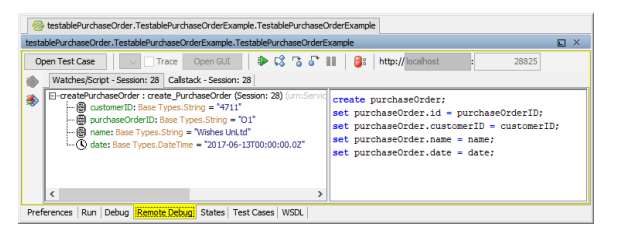

Having done this, the service can be debugged with the **E2E Interactive Debugger** as described in [The](https://doc.scheer-pas.com/display/BRIDGE/Interactive+Debugger)  [Interactive xUML Debugger.](https://doc.scheer-pas.com/display/BRIDGE/Interactive+Debugger)

**Related Pages:**

- Overview on the Debug [View](https://doc.scheer-pas.com/display/BRIDGE/Overview+on+the+Debug+View)
- [The Interactive xUML](https://doc.scheer-pas.com/display/BRIDGE/Interactive+Debugger)  **[Debugger](https://doc.scheer-pas.com/display/BRIDGE/Interactive+Debugger)**
- [xUML Service Model](https://doc.scheer-pas.com/display/BRIDGE/QA+Concepts)  [Debugging, Testing and](https://doc.scheer-pas.com/display/BRIDGE/QA+Concepts)  [Quality Assurance \(QA\)](https://doc.scheer-pas.com/display/BRIDGE/QA+Concepts)  **[Concepts](https://doc.scheer-pas.com/display/BRIDGE/QA+Concepts)**